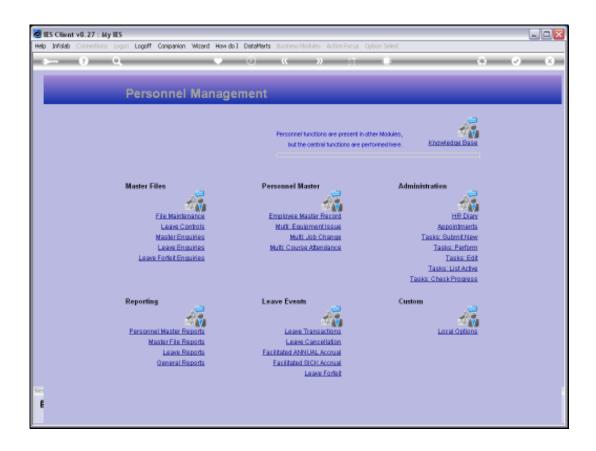

Slide 1

Slide notes: In the event that we maintain Company Housing for Employees, then the House Report will reveal the Houses on register. We find the Report at 'Master File Reports'.

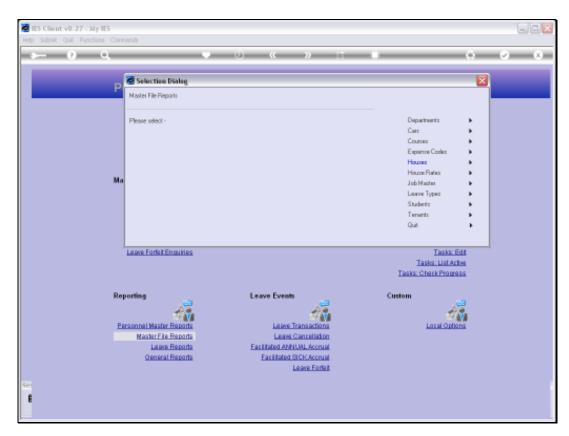

Slide 2 Slide notes:

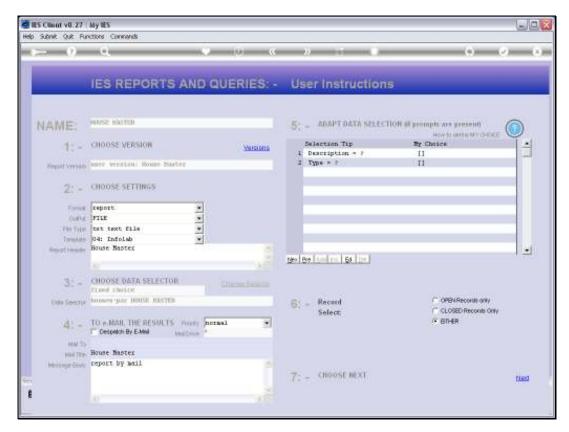

Slide 3 Slide notes:

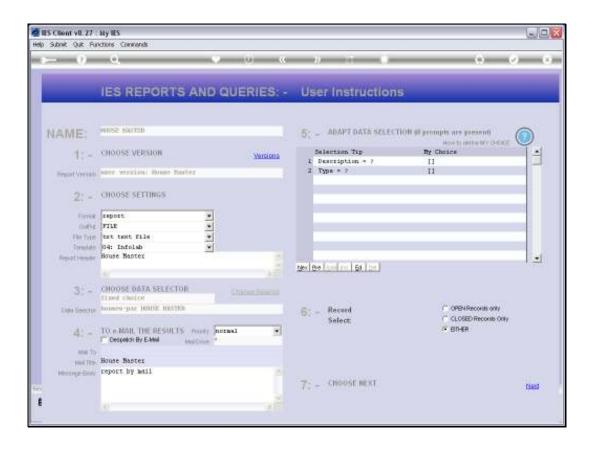

## Slide 4

Slide notes: We may select only some Houses if we indicate some description pattern for the selection. Otherwise, the wildcards will select all Houses on the Master Register.

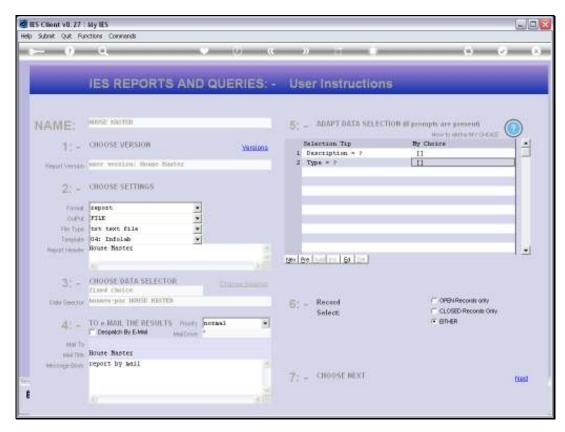

Slide 5 Slide notes:

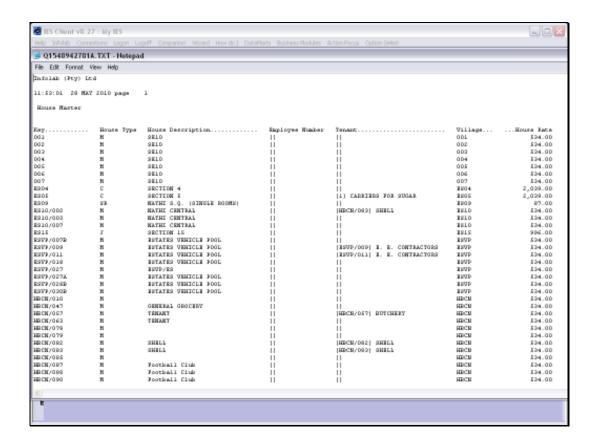

Slide 6

Slide notes: And here we have a result for the House Master.

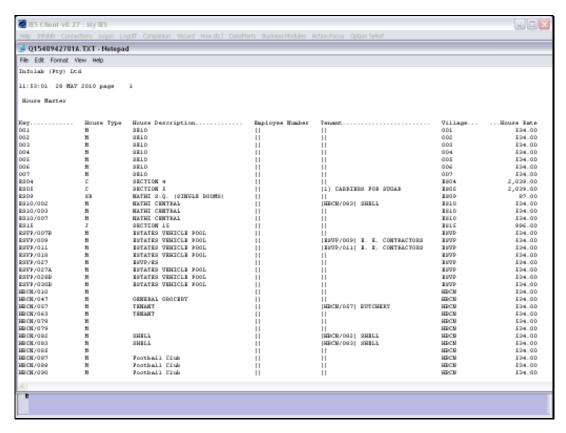

Slide 7 Slide notes: